**Vol. 4, No. 1, 2022** 

DOI: https://doi.org/10.23939/csn2022.01.106

**УДК 681.3** 

# **ІНФОРМАЦІЙНИЙ КОНВЕРТЕР ВАЛЮТ НА БАЗІ МЕСЕНДЖЕРА TELEGRAM**

## **Я. Ю. Павленко, І. Ю. Юрчак**

Національний університет "Львівська політехніка", кафедра електронних обчислювальних машин *Е-mail: Yaryna.Pavlenko.KI.2018@lpnu.ua, Iryna.Y.Yurchak@lpnu.ua*

*© Павленко Я. Ю., Юрчак І. Ю., 2022* 

**Робота присвячена розробці мобільного чат-бота, що містить інформаційний конвертер валют, призначений для використання широкого кола людей. Чат-бот – це предметноорієнтований текстовий діалоговий інтерфейс, за допомогою якого користувач може виконати набір завдань: отримання інформації щодо поточного курсу валют (USD чи EUR) відносно національної валюти та розрахунок співвідношення криптовалют (Bitcoin, Ethereum, Litecoin) у доларах чи євро.** 

**Для досягнення поставленої цілі проаналізовано вибрану предметну область і зроблено відповідні висновки. Проведено відповідне дослідження аналогів, які виконують близькі за складністю завдання, виділено кілька чат-ботів, оскільки певна кількість ботів, розміщених у Telegram, сьогодні більше не надають свої послуги, або працюють некоректно.** 

**Описано алгоритм роботи онлайн-конвертера валюти на базі месенджера Telegram. Чат-бот реалізовано на мові програмування Python та використано середовище розробки Pycharm, оскільки воно найкраще підходить для програмування задуманого проєкту і є легким у використанні. Користувачу доступно дві опції: курс криптовалюти з сайту CoinGecko чи курс валют від банку ПриватБанк.** 

**У статті подано дослідження щодо розвитку і вдосконалення чат-ботів. Оглянуто аналогічні Telegram-боти, які функціонують подібно до створеного. Розроблено авторський бот, наведено архітектуру та алгоритм роботи сервісу конвертації валют «CurrencyBot».** 

**Ключові слова: бот, Telegram-бот, чат-бот, Telegram, месенджер, PYTHON, PYCHARM, валюта, криптовалюта.** 

### **Вступ**

Інтернет в сучасних умовах – це універсальне середовище для спілкування, розваг і навчання. Існує велика кількість засобів, форм і способів спілкування, і немала частина з них так чи інакше зв'язана з сучасними технічними можливостями, які представлені використанням глобальної комп'ютерної мережі.

Інтернет, окрім джерела різної корисної інформації для користувачів, також є основною формою віртуального спілкування. Зв'язок з друзями і рідними, контакти з партнерами, колегами, нові знайомства – все це є важливим компонентом повсякденного життя сучасної людини, причому користувачу надається великий вибір зручних засобів для онлайн-спілкування.

Сьогодні окрім додатків та програм великою популярністю користуються різноманітні месенджери і такі засоби автоматизації, як чат-боти (скорочено від «робот-чат»), яким передбачають велике майбутнє в комунікаціях та маркетингу. Чат-боти – це спеціалізовані програми, які призначені для спілкування і допомоги людині. Вони дозволяють спростити щоденні рутинні завдання, такі як отримання інформації про погоду, затори, останні новини та інше. Основною

перевагою стосовно класичних додатків є можливість поєднання декількох можливостей на платформі одного месенджера [1].

Чат-бот представляє собою предметно-орієнтований текстовий діалоговий інтерфейс, за допомогою якого користувач може виконувати наперед визначений набір задач [2].

Завдання бота – автоматична відповідь після введення користувачем певної команди. При цьому, працюючи через інтерфейс Telegram, програма імітує дії живої людини, за рахунок чого користування таким ботом значно зручніше і приємніше. Порівняно з людьми, у ботів багато корисних функцій, наявна прискорена реакція на процеси, спроможність виконувати монотонні дії.

Найпопулярніша мова програмування для створення чат-ботів – Python. Це керівна мова для написання наукових кодів. За допомогою додаткових інструментів Python перетворюється на мову високого рівня, яка підходить для наукового й інженерного кодів. Вона досить швидка і корисна у використанні [3, 4].

## **1. Дослідження чат-ботів**

Існують різні види чат-ботів. Одні інформують потенційних клієнтів, другі спрямованні на продажі, а треті використовуються виключно в якості приватних помічників. Все залежить від функціоналу, який закладений у програму.

Чат-боти класифікують за алгоритмом роботи, типом і функціональністю.

Залежно від алгоритму можна виділити такі чат-боти:

- Обмежені. Взаємодія чат-бота за заздалегідь прописаним скриптом, який складається з найпоширеніших питань. Мають обмежену кількість відповідей.

- Саморозвиваючі. В основу програми покладено штучну нейронну мережу, яка «розуміє» сенс розмови. З таким ботом розмова здається реалістичною, він здатний жартувати зі співрозмовником, з часом релевантність його відповідей зростає.

Залежно від виду чат-боти поділяються на:

- Кнопковий. На даний момент це найзручніший спосіб навігації для користувача. Цей підхід виключає сценарії, коли користувач зайшов у безвихідну ситуацію, оскільки завжди є запропоновані варіанти, які користувач може вибрати, натиснувши певну кнопку. Бот реагує на них як на команди, і залежно від вибору, сценарій взаємодії користувача з ботом піде різними шляхами.

- Текстовий. Не всі сценарії взаємодії користувача з ботом можна перекласти на кнопковий інтерфейс. Текстові боти розповсюджені як віртуальні співрозмовники, адже спілкування з ними близьке до людського, оскільки робот здатний розпізнавати запит, аналізувати отриману інформацію і підібрати найбільш доречну відповідь із заздалегідь заготовлених.

За функціоналом виділяють комунікаційні і функціональні:

- Комунікаційні. Основна мета – спілкування з користувачами в якості консультантів. У їхній функціонал можуть входити відповіді на запитання шаблонними фразами, допомога в підборі товару чи певної послуги, інформування про різні акції, знижки чи пропозиції. Можуть пропонувати зворотній зв'язок чи з'єднання зі справжнім менеджером.

- Функціональні. Надають можливість бронювати, здійснювати покупки товарів чи послуг, виконувати банківські операції.

## **2. Постановка задачі**

Метою роботи є створення інформаційного конвертера валют на базі Telegram. Конвертер валют – це спеціальна програма, що дозволяє розрахувати співвідношення зазначених валют. Конвертер валют знаходиться у вільному доступі для всіх бажаючих, завдяки йому можна легко дізнатися курс валюти при обміні. Для цього достатньо ввести в спеціальну графу потрібну валюту (USD чи EUR) та отримати поточний курс криптовалют (Bitcoin, Ethereum, Litecoin). Результати конвертації видають миттєво. Цей проєкт буде мати цінність для значної кількості користувачів, які бажають дізнатися курс криптовалют: Bitcoin, Ethereum, Litecoin і національних валют: USD, EUR відносно гривні. Сервіс буде розроблятися на мові програмування Python.

Реалізація Telegram-бота потребує вирішень таких завдань:

- Аналіз предметної області;
- Аналіз програмних продуктів, які виконують схожі завдання;
- Аналіз засобів реалізації;
- Розробка Telegram-бота.

Основна ціль – врахувати всі переваги і недоліки вже існуючих схожих за функціоналом сервісів, виготовити універсальний продукт, який буде одночасно легкий та простий у використанні та доступний для всіх користувачів.

### **3. Аналіз існуючих чат-ботів для розрахунку співвідношення валют**

Дослідження предметної області надало змогу проаналізувати існуючі аналогічні рішення.

**Currencies in UA** – бот для конвертації валют. Оснащений великою кількістю функцій, отримує дані з багатьох банків, серед них ПриватБанк, МоноБанк, за міжбанківським курсом Мінфіну, НБУ. Великою перевагою цього бота є можливість вибрати будь-яку зручну мову інтерфейсу: українську, англійську або російську. Конвертація відбувається за поточним курсом в будьякій валюті. Currencies in UA досить простий та швидкий у використанні, користувачі легко можуть дізнатися актуальний курс потрібної валюти. Приклад інтерфейсу зображено на рис. 1, 2.

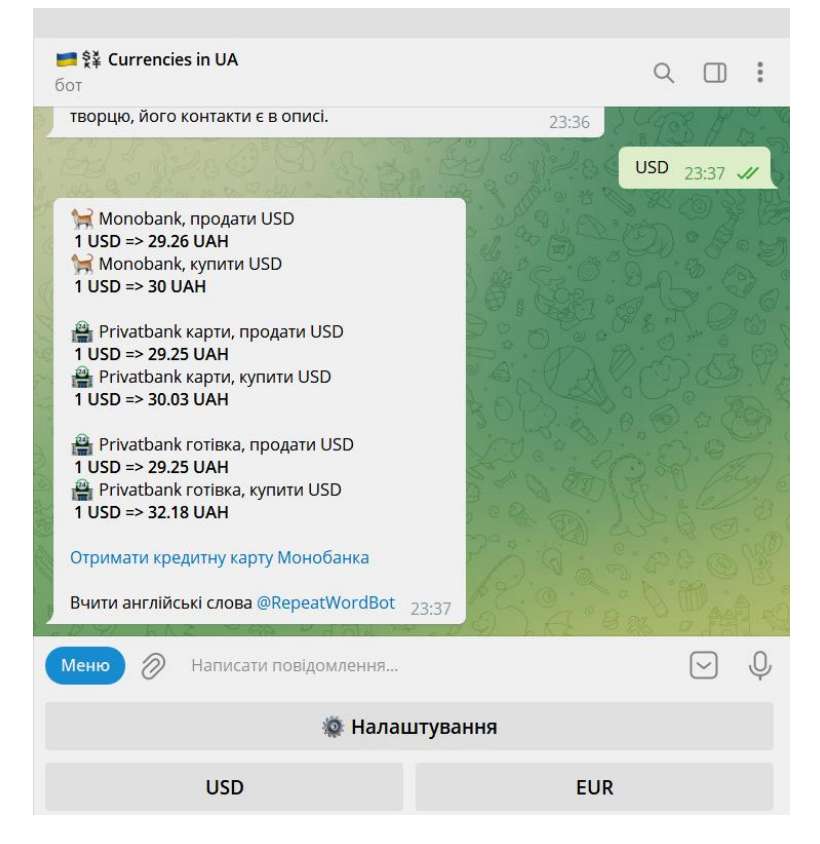

*Рис. 1. Конвертація за поточним курсом Currencies in UA* 

**Exchange Rates.** Дозволяє отримати дані стосовно курсу не лише національних валют, але й криптовалют. Окрім інформації про стан валюти користувача повідомляють, на скільки відсотків теперішній курс закріпився відносно попереднього: збільшився чи зменшився. З недоліків – незручний інтерфейс, що потребує досвіду з використання. Інтерфейс наведено на рис. 3.

**Coin Price.** Telegram-бот для відстеження за курсом криптовалют, де зібрано понад 10 видів цифрової валюти. Не складний інтерфейс, проте занадто багато непотрібних функцій. Повідомлення надходять із затримкою в декілька секунд. Приклад інтерфейсу наведено на рис. 4, 5.

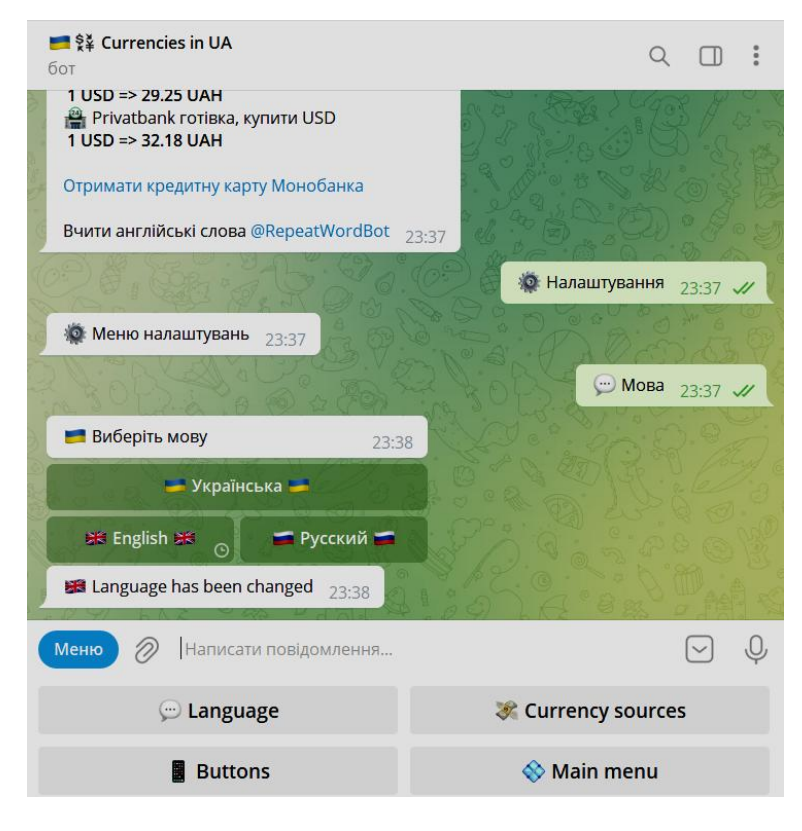

*Рис. 2. Вибір мови Currencies in UA* 

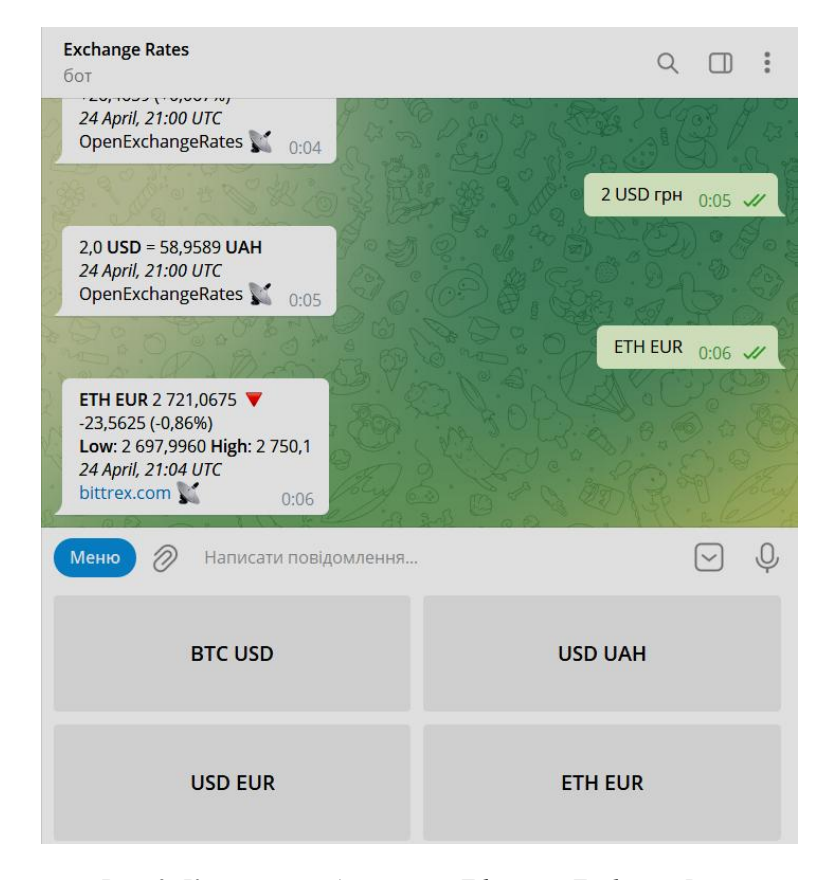

*Рис. 3. Конвертація долара та Ефіріума Exchange Rates* 

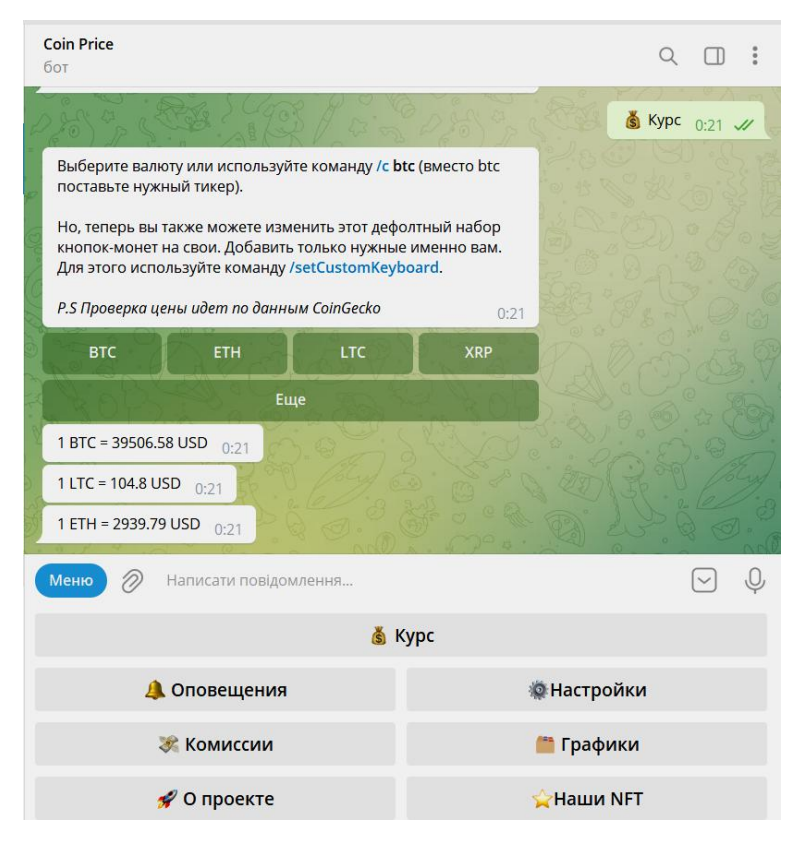

*Рис. 4. Конвертація криптовалют Coin Price* 

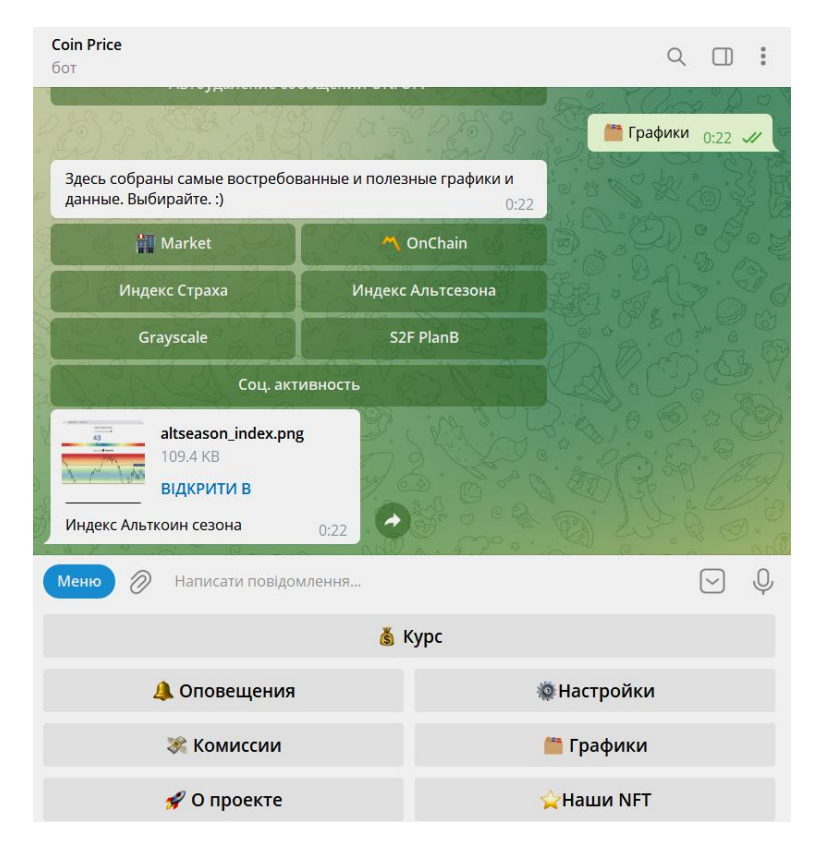

*Рис. 5. Перегляд графіків коливання курсів Coin Price* 

Аналіз зібраної інформації зведено у порівняльну табл. 1.

*Таблиця 1* 

**Порівняльна таблиця можливостей чат-ботів**

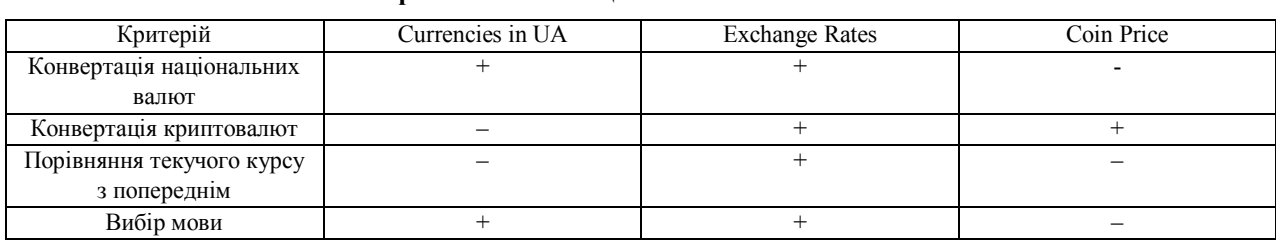

## **4. Огляд платформи Telegram. BotFather**

Telegram – безкоштовний месенджер, за допомогою якого можна обмінюватись текстовими, аудіо-, відеоповідомленнями, прикріпляти до них стікери, медіафайли та інші документи різного формату й різних розмірів. Можна створювати публічні групи-канали, здійснювати голосові дзвінки та відеодзінки, організовувати групові чати-конференції. Нині месенджер можна встановити на будь-які операційні системи – Windows, Linux, Android, iOS і macOS.

Месенджер Telegram набирає популярність, користувачі полюбили його через повну безпеку і анонімність у спілкуванні, зручність інтерфейсу, а також можливість створювати чат-боти. Ці програми-роботи здатні полегшити життя, вони виконують нескладні щоденні задачі, шукають і фільтрують потрібну для користувача інформацію.

Створювати ботів у Telegram потрібно за допомогою спеціального офіційного бота @BotFather (рис. 6).

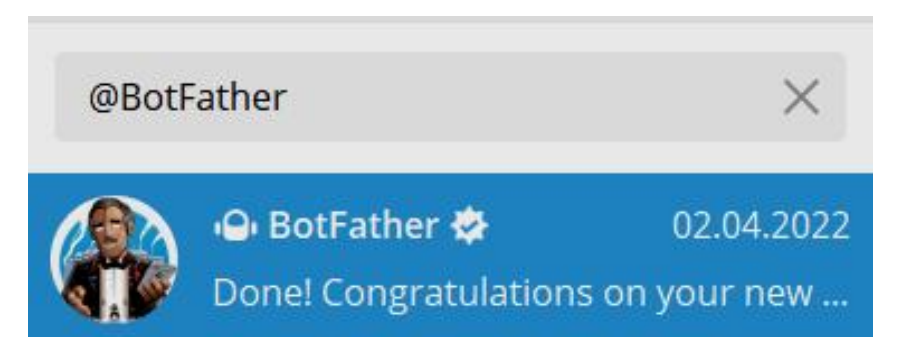

*Рис. 6. BotFather* 

Бот надається з платформи Телеграм з набором усіх необхідних команд для подальших дій (рис. 7).

Перелік основних команд:

- /newbot створення нового бота;
- /mybots редагування свого бота;
- /setname зміна імені бота;
- $-$  /setdescription зміна опису бота;
- /setabouttext зміна інформації про бота;
- /setuserpic зміна фото профілю бота;
- /setcommands зміна листа команд бота;
- /deletebot видалення бота.

Створити нового бота можна за допомогою команди /newbot. BotFather просить ввести ім'я бота і адресу (те, що йде після «@»). Після цього утворюється спеціальний токен, який буде використовуватись для подальшої роботи (рис. 8).

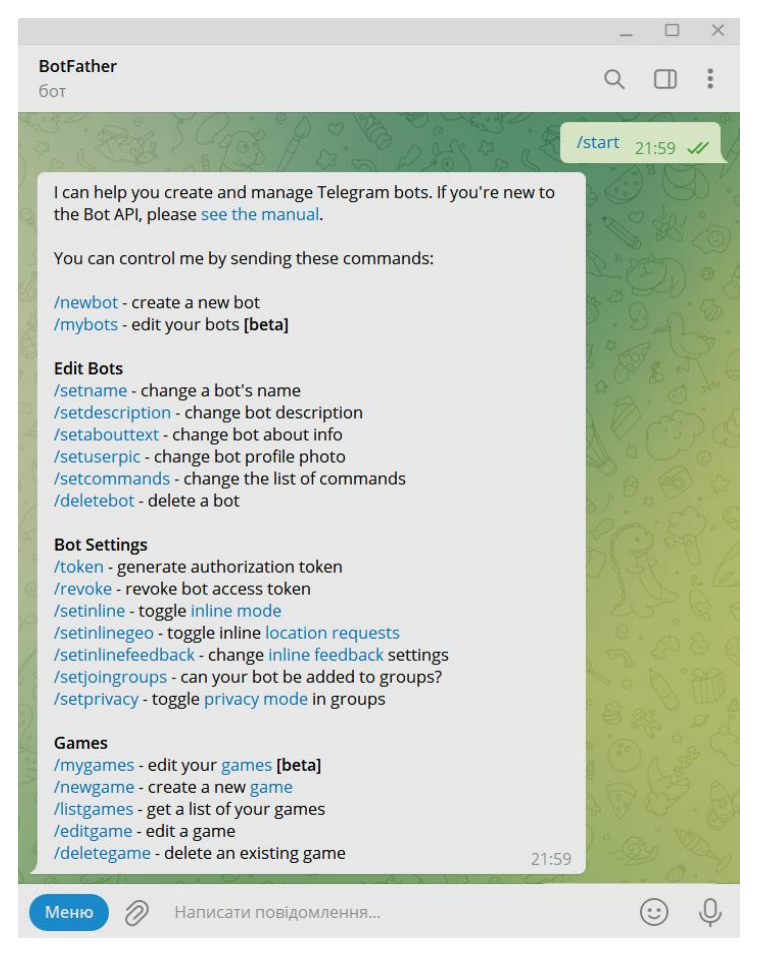

*Рис. 7. Початок роботи із BotFather та перелік команд*

| <b>BotFather</b><br>бот                                                                                                    |                            |            |  |
|----------------------------------------------------------------------------------------------------|----------------------------|------------|--|
|                                                                                                    | /newbot $21:59$ $\sqrt{2}$ |            |  |
| Alright, a new bot. How are we going to call it? Please choose a<br>name for your bot.                                                                                                    | 21:59                      |            |  |
|                                                                                                    | CurrencyBot                | $22:01$ // |  |
| Good. Now let's choose a username for your bot. It must end in<br>'bot'. Like this, for example: TetrisBot or tetris bot.                                                                                                    | 22:01                      |            |  |
|                                                                                                    | currency thesis bot        | $22:04$ // |  |
| Done! Congratulations on your new bot. You will find it at<br>t.me/currency thesis bot. You can now add a description, about<br>section and profile picture for your bot, see /help for a list of<br>commands. By the way, when you've finished creating your cool<br>bot, ping our Bot Support if you want a better username for it. Just<br>make sure the bot is fully operational before you do this. |                            |            |  |
| Use this token to access the HTTP API:<br>51463<br>gYOc<br>Keep your token secure and store it safely, it can be used by<br>anyone to control your bot.                                                                                                    |                            |            |  |
| For a description of the Bot API, see this page:<br>https://core.telegram.org/bots/api                                                                                                    | 22:04                      |            |  |
| Меню<br>Написати повідомлення                                                                                                    |                            |            |  |

*Рис. 8. Реєстрація бота*

На самому початку стверджувальної відповіді від BotFather є посилання на створеного бота. Цим посиланням можна ділитися з іншими користувачами. Сам токен бота частково приховано, оскільки це своєрідний «пароль» від бота. Після завершення реєстрації чат-бота можна переходити до його реалізації.

### **5. Вибір засобів реалізації мобільного чат-бота**

*Мова програмування – Python*. Проста у використанні і водночас повноцінна мова програмування, що дозволяє створити програму, значно коротшу від аналога, написаного на будьякій іншій мові.

Python – безкоштовна багатоплатформова мова програмування, завдяки цьому програми на Python будуть запускатися на різних операційних системах без жодних проблем. Перевагою є її стандартна бібліотека, яка встановлюється разом із Python.

Python використовується для різних цілей: для створення ігор і вебзастосунків, розробки внутрішніх інструментів для різноманітних проєктів і написання чат-ботів. Мова також широко застосовується в науковій області для досліджень і розв'язування прикладних завдань [4].

*Середовище розробки – PyCharm*. Використовується для створення якісних програм на мові Python. Середовище оснащене зручним пошуком і навігацією по системі класів і методів мови, це суттєво прискорює написання коду. Наявні корисні функції такі як підсвічування синтаксису і помилок, автоматичне форматування, відображення файлової структури проєкту, швидке переміщення між файлами, класами та методами [5].

PyCharm – це IDE, окрім редактора коду має налагоджувач та інтерпретатор, який допомагає дізнатися про наявність помилок у коді в режимі реального часу.

#### **6. Реалізація проєкту**

Архітектура чат-бота визначає його побудову та взаємозв'язки між компонентами (рис. 9).

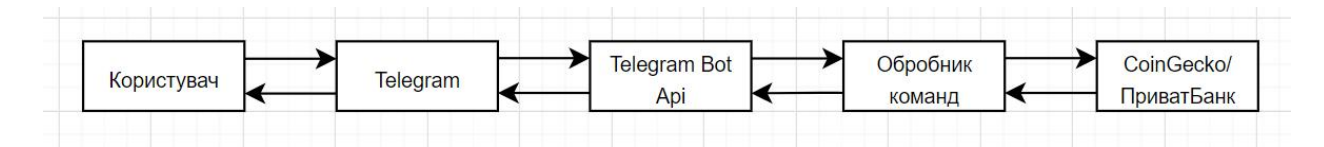

*Рис. 9. Архітектура чат-бота*

Компоненти архітектури:

- Telegram – месенджер.

- Telegram Bot API – зв'язок Телеграму з сервером.

- Обробник команд – отримує команди від Telegram Bot API, за допомогою прописаних сценаріїв отримує потрібну відповідь від сайту CoinGecko чи ПриватБанку та передає у зворотному напрямку.

- CoinGecko – найбільший у світі незалежний агрегатор даних про криптовалюти.

Для створення ботів у Telegram потрібно створити акаунт у цьому додатку. Перед початком розробки обов'язковою є реєстрація чат-бота за допомогою спеціального бота @BotFather. Наступний крок – імпорт всіх необхідних для роботи бібліотек, та підключення отриманого при реєстрації бота токена (рис. 10).

Підключено такі бібліотеки:

- Config.
- Telebot.
- Requests.
- CoinGeckoAPI.

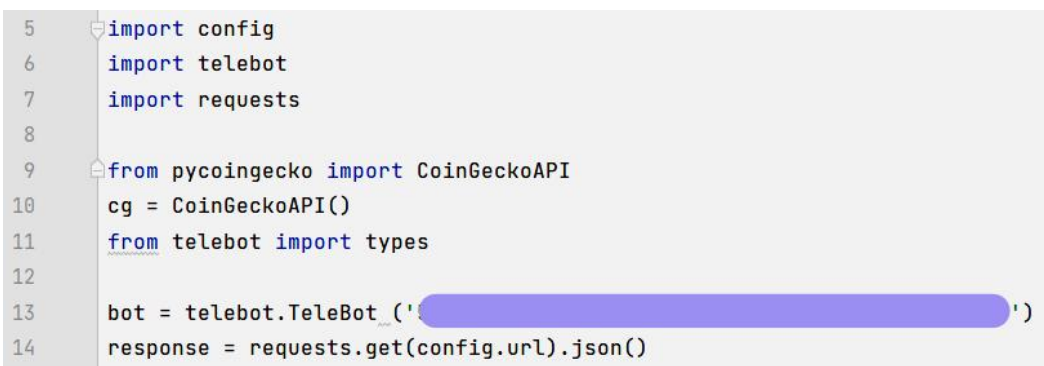

*Рис. 10. Імпорт бібліотек та підключення отриманого токена*

Сплановано головне меню з декількома підменю, які виконують різні функції. Отже, основне меню цього чат-бота таке:

- Криптовалюта.
- Конвертація криптовалют.
- Валюта.
- Вибір мови.

Створено обробник команди /start – за допомогою цієї команди починається робота чат-бота. Фрагмент коду зображено на рис. 11, користувацький інтерфейс наведено на рису. 12.

```
@bot.message_handler(commands= ['start'])
def mainmain(message):
    b1 = types.ReplyKeyboardMarkup(resize_keyboard=True)
    b1.add(types.KeyboardButton ('Українська \U0001F1FA\U0001F1E6'),types.KeyboardButton ('English \U0001F1EC\U0001F1E7'))
    cr = bot.send_message(message.chat.id, '\U0001F4AC Bu6epiTb MoBy: \n' '\U0001F4AC Choose a language: ',reply_markup=b1)
   bot.register_next_step_handler(cr, stepstep)
```
*Рис. 11. Опис команди /start* 

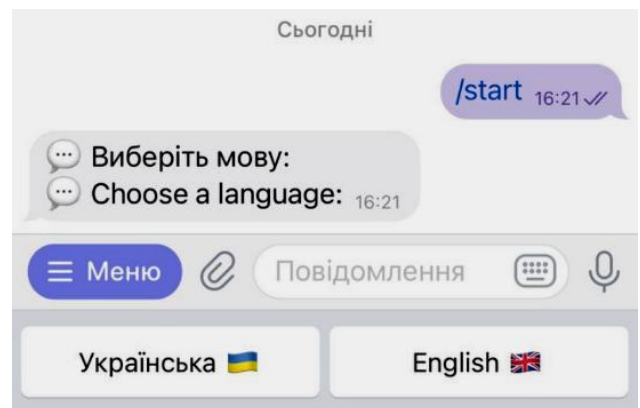

*Рис. 12. Початок роботи з ботом*

Результатом спрацювання команди /start є демонстрація кнопок для вибору мови та зручного подальшого користування ботом. Користувачу слід обрати: українська чи англійська мова. Після зробленого вибору слідує реалізація основного меню (рис. 13), через яке буде відбуватись взаємодія користувача з ботом. Фрагмент коду, що відповідає за реалізацію основного меню різними мовами, зображено на рис. 14.

Реалізовано список дій для кнопок «Криптовалюта» та «Сryptocurrency». Слід обрати валюту (USD чи EUR), у якій потрібно отримати поточний курс криптовалют: Bitcoin, Ethereum, Litecoin. Дані отримуються зі сайту CoinGecko. Також наявна кнопка, при спрацюванні якої користувач повертається на вкладку головного меню («Головне меню» та «Main menu»). На рис. 15 та 16 зображено інтерфейс чат-бота, який бачить користувач, та фрагменти коду, які описують роботу кнопок, відповідно.

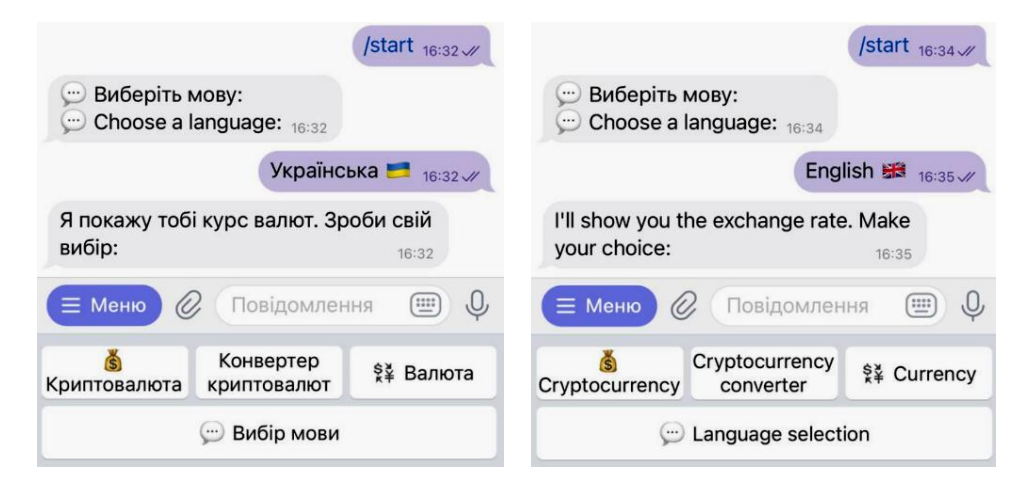

*Рис. 13. Демонстрація основного меню різними мовами залежно від її вибору*

```
def main(message):
    b1 = types.ReplyKeyboardMarkup(resize_keyboard=True)
    b1.add(types.KeyboardButton ('\U0001F4B0 Криптовалюта'),types.KeyboardButton ('Конвертер криптовалют'),
            types.KeyboardButton ('\U0001F4B1 Banwra'), types.KeyboardButton ('\U0001F4AC Bu6ip MOBN'))
    cr = bot.send_message(message.chat.id, 'Я покажу тобі курс валют. Зроби свій вибір: \n',reply_markup=b1)
    bot.register_next_step_handler(cr, step)
def maineng(message):
   b1 = types.ReplyKeyboardMarkup(resize_keyboard=True)
   b1.add(types.KeyboardButton ('\U0001F4B0 Cryptocurrency'),types.KeyboardButton ('Cryptocurrency converter'),
          types.KeyboardButton ('\U0001F4B1 Currency'), types.KeyboardButton ('\U0001F4AC Language selection'))
   cr = bot.send_message(message.chat.id, ' I\'ll show you the exchange rate. Make your choice: \n',reply_markup=b1)
```

```
bot.register_next_step_handler(cr, stepeng)
```
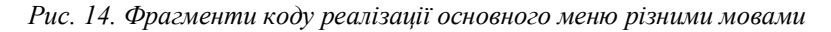

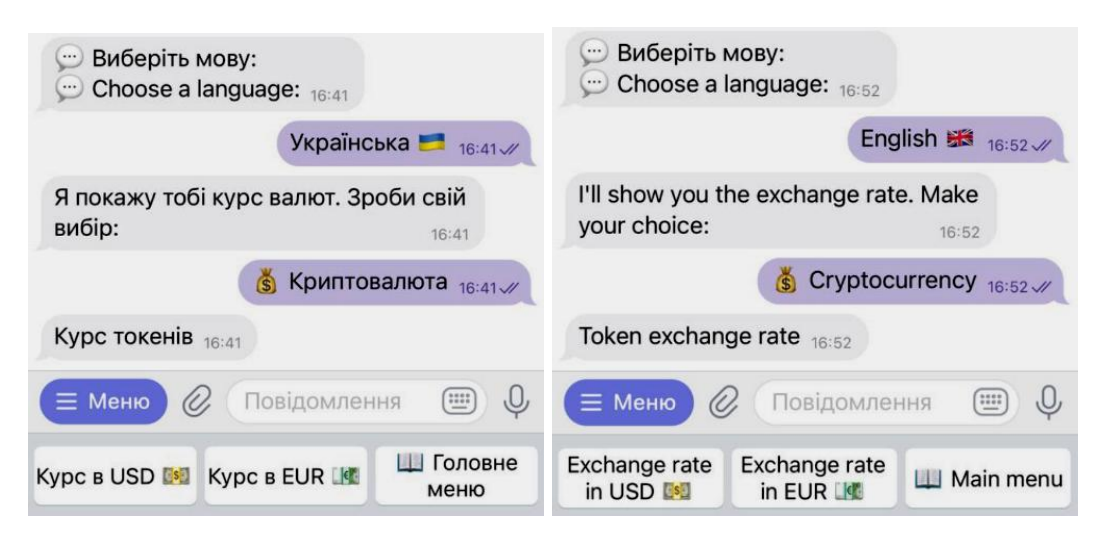

*Рис. 15. Меню кнопок «Криптовалюта» та «Сryptocurrency» відповідно*

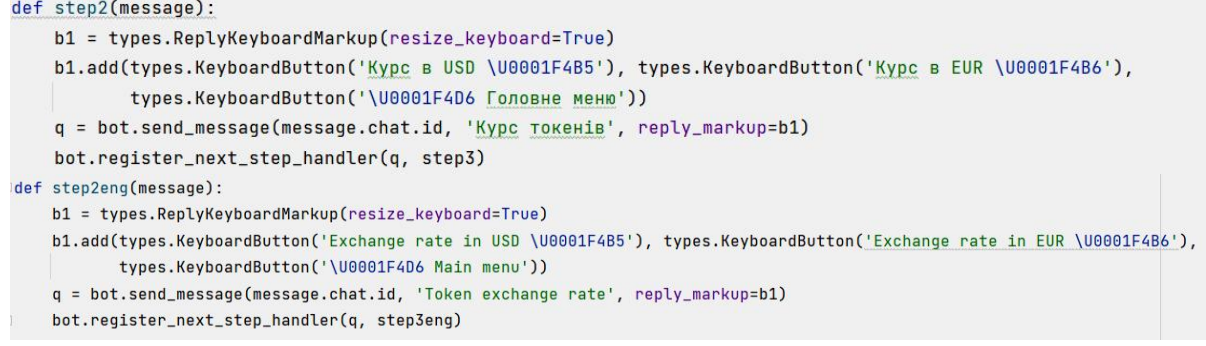

*Рис.16. Фрагмент коду реалізації кнопок «Криптовалюта» та «Сryptocurrency» відповідно*

Результатом спрацювання будь-якої з кнопок в меню вибору, користувачу буде виведено поточний курс криптовалют, запит та кнопку, яка відповідає за повернення користувача назад, при спрацюванні якої користувачу надається можливість оглянути курс криптовалют стосовно іншої валюти або ж повернутись на вкладку головного меню. Роботу кожної кнопки зображено на рис. 17 та 18, а фрагменти коду – на рис. 19 та 20.

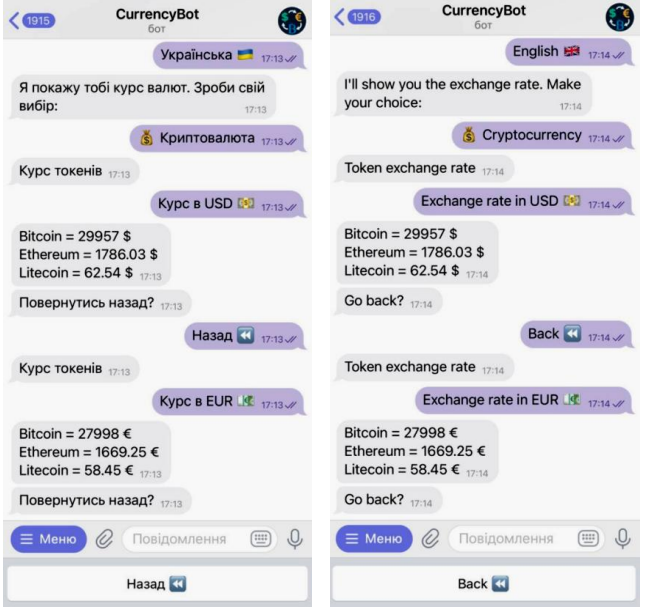

*Рис. 17. Виведення курсу криптовалют в USD і EUR та їх демонстрація різними мовами*

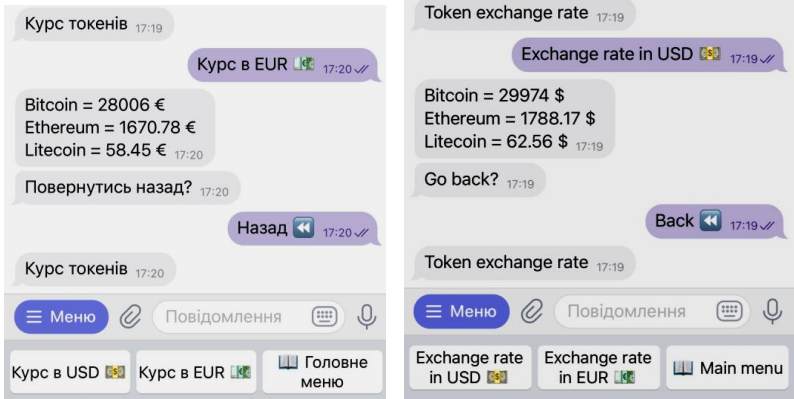

*Рис. 18. Робота кнопок «Назад» та «Back» відповідно*

```
def step3(message):
    b1 = types.ReplyKeyboardMarkup(resize keyboard=True)
    b1.add(types.KeyboardButton('Hasag \U000023EA'))
    if message.text == 'Kypc B USD \U0001F4B5':
        price = cg.get_price(ids='bitcoin, ethereum, litecoin', vs_currencies='usd')
        bot.send_message(message.chat.id, f'Bitcoin = {price["bitcoin"]["usd"]} $\n'
                                       f'Ethereum = {price["ethereum"]["usd"]} \hbar<sup>'</sup>
                                       f'Litecoin = {price["litecoin"]["usd"]} $', reply_markup=b1 )
        go_main = bot.send_message(message.chat.id, 'Повернутись назад?', reply_markup=b1)
        bot.register_next_step_handler(go_main, step2)
    elif message.text == 'Kypc B EUR \U0001F4B6':
        price = cg.get_price(ids='bitcoin, ethereum, litecoin', vs_currencies='eur')
        bot.send_message(message.chat.id, f'Bitcoin = {price['bitcoin"]['eur"] } £\nf'Ethereum = {price["ethereum"]["eur"]} \mathcal{E}\backslash n'f'Litecoin = {price["litecoin"]["eur"]} €', reply_markup=b1 )
        go_main = bot.send_message(message.chat.id, Повернутись назад?', reply_markup=b1)
        bot.register_next_step_handler(go_main, step2)
    elif message.text == '\U0001F4D6 Головне меню':
        main(message)
```
*Рис. 19. Фрагмент коду української версії*

```
def step3eng(message):
    b1 = types. ReplyKeyboardMarkup(resize\_keyboard=True)b1.add(types.KeyboardButton('Back \U000023EA'))
    if message.text == 'Exchange rate in USD \U0001F4B5':
        price = cg.get_price(ids='bitcoin, ethereum, litecoin', vs_currencies='usd')
        bot.send_message(message.chat.id, f'Bitcoin = {price["bitcoin"]["usd"]} $\n'
                                       f'Ethereum = {price["ethereum"]["usd"]} \h<sup>'</sup>
                                       f'Litecoin = {price["litecoin"]["usd"]} $', reply_markup=b1 )
        go_main = bot.send_message(message.chat.id, 'Go back?', reply_markup=b1)
        bot.register_next_step_handler(go_main, step2eng)
    elif message.text == 'Exchange rate in EUR \U0001F4B6':
        price = cq.qet_price(ids='bitcoin, ethereum, litecoin', vs_currencies='eur')
        bot.send_message(message.chat.id, f'Bitcoin = {price["bitcoin"]["eur"]} €\n'
                                       f'Ethereum = {price["ethereum"]["eur"]} \mathbf{\epsilon}\nn'
                                       f'Litecoin = {price["litecoin"]["eur"]} \varepsilon', reply_markup=b1 )
        go_main = bot.send_message(message.chat.id,'Go back?', reply_markup=b1)
        bot.register_next_step_handler(go_main, step2eng)
    elif message.text == '\U0001F4D6 Main menu':
        maineng(message)
```
*Рис. 20. Фрагмент коду англійської версії*

Наступний крок – реалізовано кнопки «Конвертація криптовалют» та «Cryptocurrency converter». Слід обрати криптовалюту, яку потрібно конвертувати, та вказати їхню кількість у рядку для введення повідомлення. Конвертація криптовалют відбувається в долари. Також наявна кнопка головного меню. Інтерфейс бота зображено на рис. 21, фрагменти коду наведено на рис. 22 та 23.

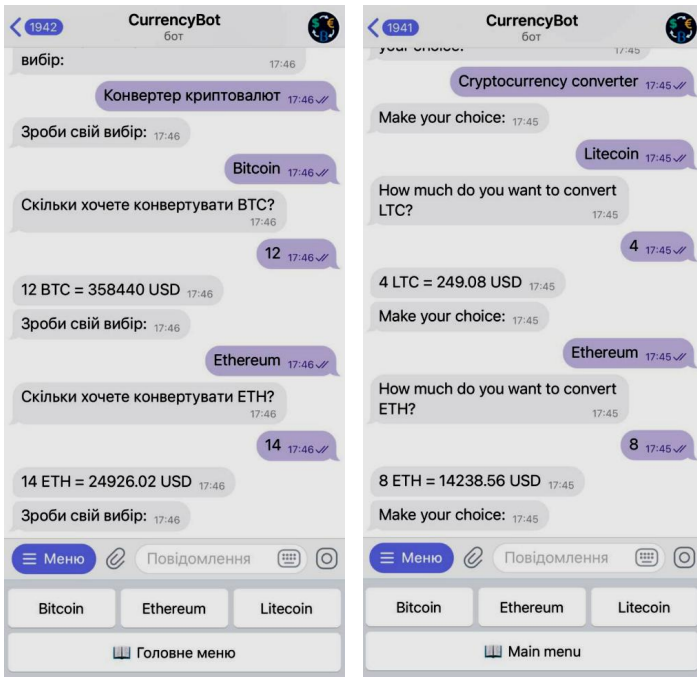

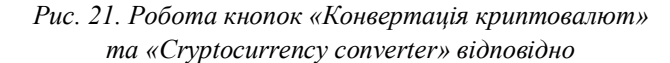

```
def convert2 (message):
    if message.text == 'Bitcoin':
       msg = bot.send_message(message.chat.id, 'Скільки хочете конвертувати ВТС?')
       bot.register_next_step_handler(msg, bbtc)
    elif message.text == 'Ethereum':
       msg = bot.send_message(message.chat.id, 'Скільки хочете конвертувати ЕТН?')
       bot.register_next_step_handler(msg, eeth)
    elif message.text == 'Litecoin':
       msg = bot.send_message(message.chat.id, 'Скільки хочете конвертувати LTC?')
       bot.register_next_step_handler(msg, lltc)
    elif message.text == '\U0001F4D6 [ONOBHe MeHO':
       main(message)
```
*Рис. 22. Вивід запиту на введення суми з клавіатури*

```
def bbtc (message):
   convert2 = message.textconvert2 = int(convert2)price = cg.get_price(ids='bitcoin', vs_currencies='usd')
   bot.send_message(message.chat.id, f'{convert2} BTC = {price["bitcoin"]["usd"] * convert2 } USD')
   convert1(message)
def eeth (message):
   convert2 = message.text
   convert2 = int(convert2)price = cg.get_price(ids='ethereum', vs_currencies='usd')
   bot.send_message(message.chat.id, f'{convert2} ETH = {price["ethereum"]["usd"] * convert2 } USD')
   convert1(message)
def lltc (message):
   convert2 = message.text
   convert2 = int(convert2)price = cg.get_price(ids='litecoin', vs_currencies='usd')
   bot.send_message(message.chat.id, f'{convert2} LTC = {price["litecoin"]["usd"] * convert2 } USD')
   convert1(message)
```
*Рис. 23. Функції, які описують конвертацію криптовалют в USD* 

Реалізовано список дій для кнопок «Валюта» та «Currency». Представлено дві валюти: USD та EUR, відповідно до того, яка валюта буде вибрана, такий поточний курс купівлі та продажу з банку ПриватБанк бот виведе. Результати роботи зображено на рис. 24. Фрагменти коду представлено на рис. 25.

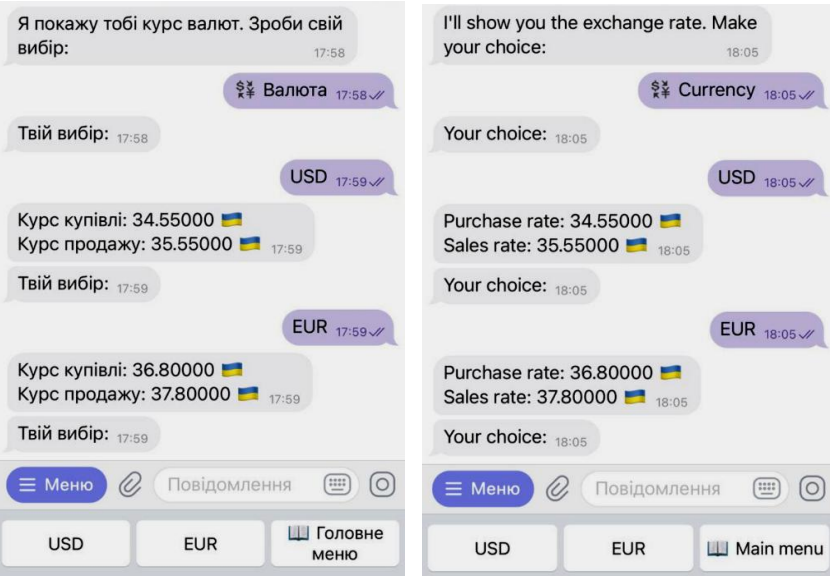

*Рис. 24. Виведення курсу валют з ПриватБанку*

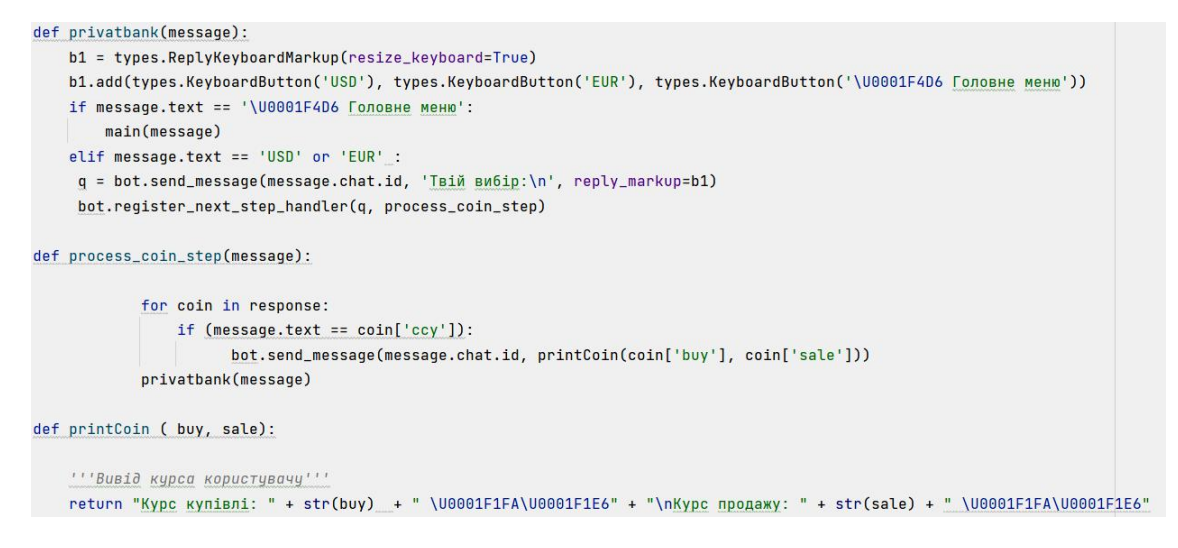

*Рис. 25. Фрагмент коду роботи кнопки «Валюта»* 

### **7. Алгоритм роботи**

На рис. 26 зображено алгоритм роботи Telegram-бота.

Користувач запускає Telegram-бот та розпочинає роботу. Перш за все чат-бот просить обрати мову, якою буде зручніше працювати. Наступний крок – вибір функцій: курс криптовалют з сайту CoinGecko, конвертація криптовалют чи отримання поточного курсу валют з банку ПриватБанк.

- Якщо користувачу потрібний курс криптовалюти, він натискає на відповідну кнопку. Далі обирає, в якій валюті виведуться дані: в USD чи EUR. Після зробленого вибору виводиться повідомлення з курсом.

Якщо користувач обирає конвертацію криптовалют, його запитують, з якою саме криптовалютою він хоче працювати, далі просять ввести суму для конвертації в рядок для повідомлення, та миттєво надають відповідь від чат-бота.

- Якщо користувач вибирає кнопку «Валюта», йому надається вибір USD або EUR. Тобто, буде надіслане повідомлення про курс купівлі та продажу певної валюти.

- В будь-який момент користувач може змінити мову на зручну для нього.

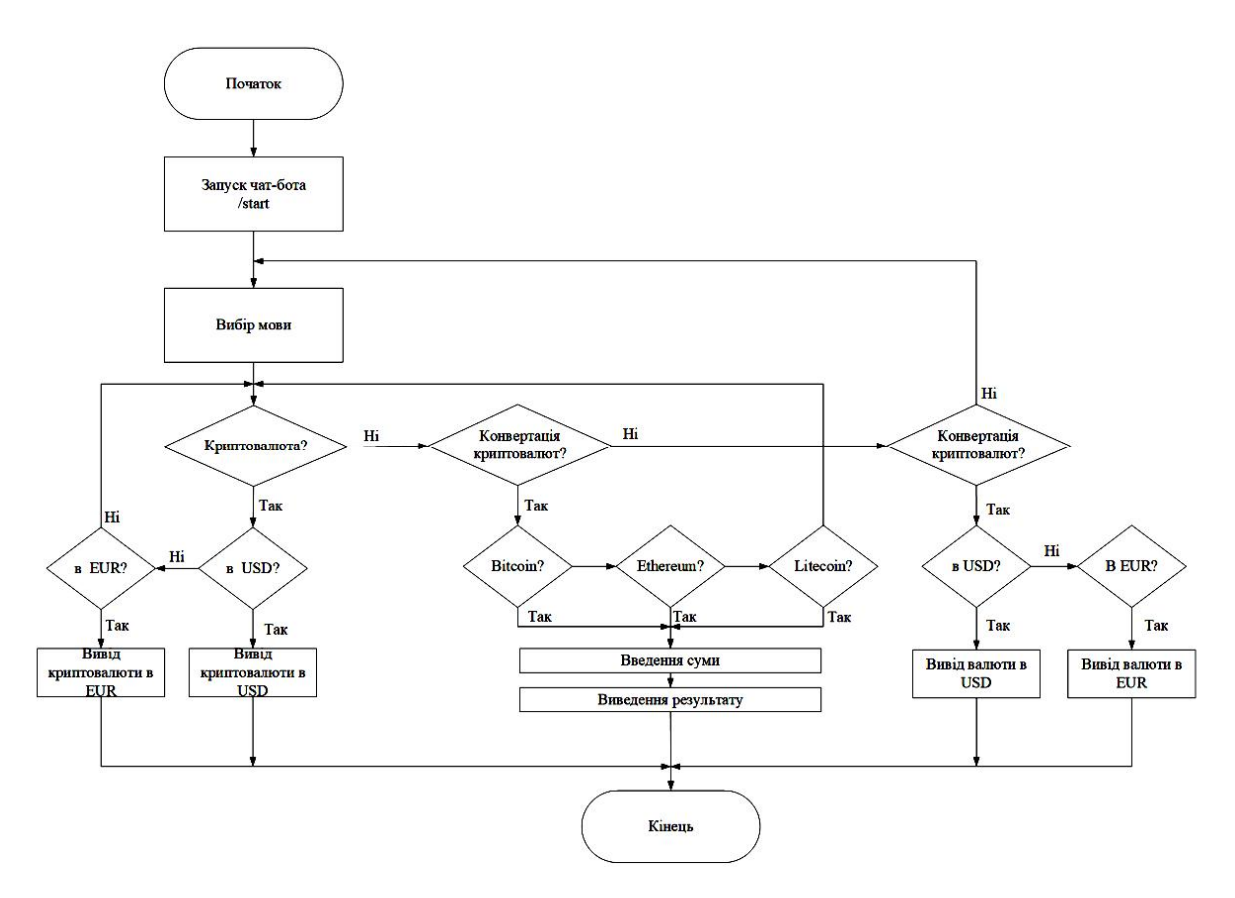

*Рис. 26. Алгоритм роботи*

#### **Висновки**

Чат-боти стрімко увірвались в нашу реальність. Таких помічників використовують у різних цілях, від простого спілкування до здійснення замовлення. Завдяки месенджерам чат-боти розвиваються, з'явилась велика кількість для різних цілей.

Основне завдання – вести діалог з користувачем і відповідати на його запити, опираючись на власну базу знань. Незважаючи на свої задачі, чат-боти створюються для ведення діалогу з користувачем, імітуючи тим самим спеціаліста. Вони видають прості і зрозумілі відповіді на запити користувача.

Після дослідження аналогів, які виконують близькі за складністю завдання, прийнято рішення про реалізацію чат-бота «CurrencyBot», оскільки розглянуті аналоги не мають цілісної картини функціоналу, який би задовольнив потреби користувача. Розроблений бот містить переваги розглянутих аналогів, там усунені їхні недоліки.

В статті наведено основні кроки реалізації бота-помічника, який інформує користувача про стан курсу криптовалют чи інших національних валют. Для цього використано мову програмування Python та середовище розробки PyCharm.

## **Список літератури**

*1. Hashemi A., Zare Chahooki M. A. Telegram group quality measurement by user behavior analysis. Soc. Netw. Anal. Min. 9, 33 (2019). https://doi.org/10.1007/s13278-019-0575-9 (accessed: 26 April 2022).* 

*2. Evolyutsiya chat-botiv. [Electronic resource] // TJournal. URL: https://tjournal.ru/tech/49880-telegramfacts (accessed: 28 October 2022).* 

3. Oliphant T. E. "Python for Scientific Computing", in Computing in Science & Engineering. Vol. 9. No. 3. *Pp. 10-20, May-June 2007. DOI: 10.1109/MCSE.2007.58 (accessed: 28 October 2022).* 

4. M. M. T. S. K., R. G and C. G. "An Assessment on Classification in Python Using Data Science", 2021 *Third International Conference on Inventive Research in Computing Applications (ICIRCA), 2021. Pp. 551–555. DOI: 10.1109/ICIRCA51532.2021.9544704 (accessed: 26 April 2022).* 

*5. Hu Q., Ma L. and Zhao J. "DeepGraph: A PyCharm Tool for Visualizing and Understanding Deep Learning Models", 2018 25th Asia-Pacific Software Engineering Conference (APSEC), 2018.Pp. 628–632. DOI: 10.1109/APSEC.2018.00079 (accessed: 28 October 2022).* 

#### **INFORMATION CURRENCY CONVERTER BASED ON TELEGRAM MESSENGER**

#### **Yaryna Pavlenko, Iryna Yurchak**

Lviv Polytechnic National University, Computer Engineering Department

#### *© Pavlenko Yaryna, Yurchak Iryna, 2022*

**The work is dedicated to the development of a mobile chatbot containing an information currency converter, designed for use by a wide range of people. A chatbot is a subject-oriented text-based dialog**  interface that allows a user to perform a limited set of tasks: getting information about the current rate **of currencies (USD or EUR) relative to the national currency and finding out the current rate of cryptocurrencies (Bitcoin, Ethereum, Litecoin) in dollars or euros.** 

**To achieve this goal, the selected subject area was analyzed and appropriate conclusions were made. A corresponding study of analogs who perform tasks similar in complexity was carried out, only a few chatbots were identified, as a certain number of bots posted in Telegram no longer provide their services or work incorrectly.** 

**The algorithm of the service for currency conversion based on the Telegram messenger is described. The chatbot is implemented in the Python programming language and uses the Pycharm development environment, as it is best suited for programming the intended project and is easy to use. There are two options available to the user: the cryptocurrency rate from the CoinGecko site or the exchange rate from PrivatBank.** 

**The article examines the development and improvement of chatbots. Similar Telegram bots, which function similarly to the created one, are reviewed. The author's bot has been developed, and the architecture and algorithm of the CurrencyBot currency conversion service are presented.** 

**Keywords: bot, telegram-bot, chat-bot, telegram, message, python, pycharm, currency, cryptocurrency.**